#### 1.本計算ソフトの概要

杭基礎の設計に当たっては、杭毎に支持層までの深度を把握する必要があります。 杭打設位置とボーリング位置が近接していればある程度正確に把握できますが、そうでない場合は、 支持層までの深さを何らかの方法で推定することになります。

本計算ソフトは、ボーリング箇所や地質縦横断図等から設定した複数の地盤高情報に基づいて、杭 と支持地盤面との交点計算を行なって交点標高を求めるものです。

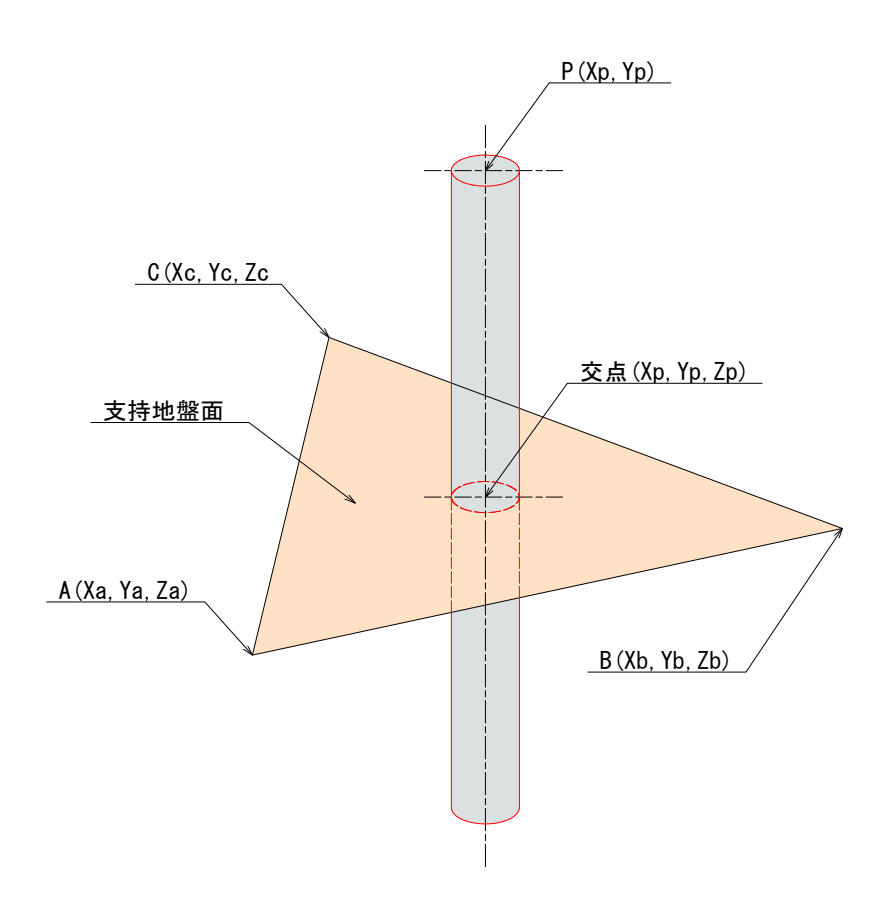

# 2.本計算ソフトの計算手法

本計算ソフトでは以下の手順で杭と支持地盤面との交点計算を行ないます。

[手順-1 : 地盤高の設定]

 杭基礎構造物を含む範囲に、ボーリング等で支持地盤高さが既知の点群を設定する。 ボーリング箇所が少ない場合は、必要に応じて地質縦断図、地質横断図、露頭状況等を参考 にして地盤高さ判明点を追加してください。

[手順-2 : 三角形地盤面の設定]

 手順-1で設定した点群から3点を抽出して、三角形平面群を自動設定します。 下図のように5点から成る多角形の場合、三角形の総数は 10個 となります。

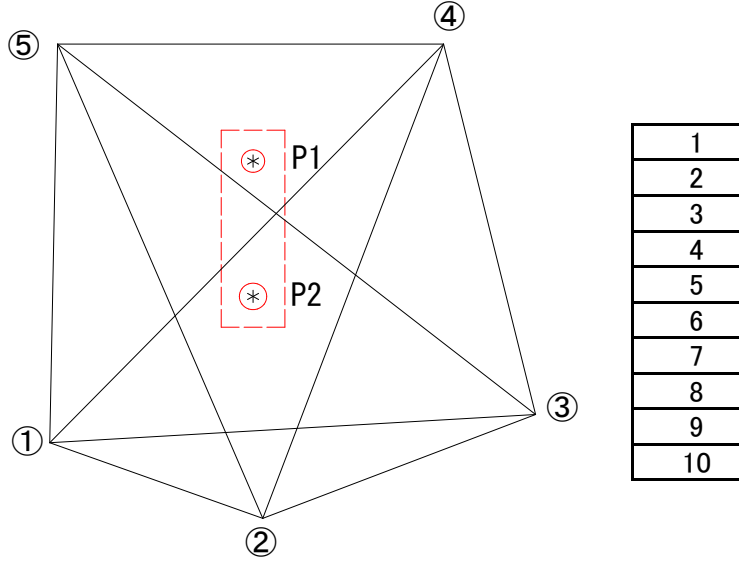

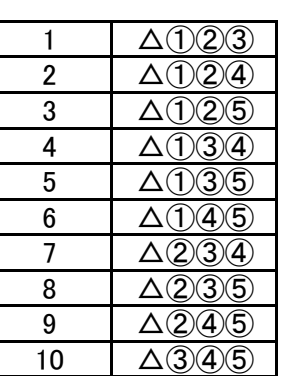

図-1 基礎構造物と地盤高既知点群

[手順-3 : 杭が含まれる三角形の抽出]

 手順-2で設定した三角形群から各杭が含まれる三角形を抽出します。 上図の場合、P1杭は3個の三角形に、P2杭は5個の三角形に含まれます。

・P1杭を含む三角形 : △①④⑤、△②④⑤、△③④⑤

・P2杭を含む三角形 : △①②④、△①③④、△①③⑤、△②③⑤、△②④⑤

[手順-4 : 計算に用いる三角形の決定]

 手順-3で抽出した複数の三角形から、計算に使用する三角形を以下に示す4つの選択肢から 選んで決定します。

- 選択法-1: 杭を含む三角形の中から、杭と三角形の各頂点との距離合計が最も 小さい三角形を採用する(図-2参照)
- 選択法-2: 杭を含む三角形の中から、杭と三角形重心位置の離れが最も 小さい三角形を採用する(図-3参照)
- 選択法-3: 杭を含む三角形の中から、交点標高が最も低い三角形を採用する (杭長が長くなるので安全側の設計となる)
- 選択法-4: 採用する三角形を直接指定する(三角形の頂点番号を指定する)

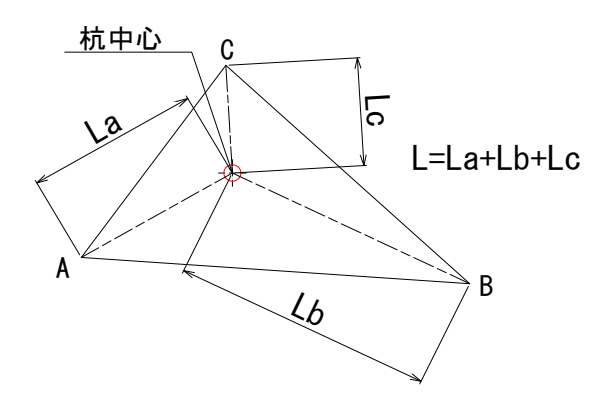

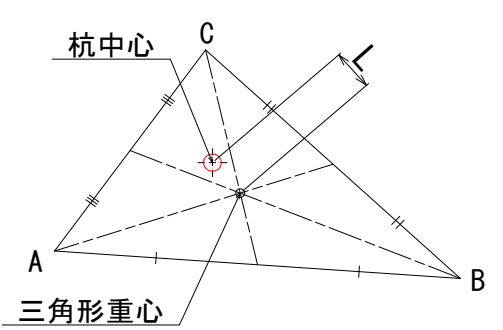

図-2 頂点からの距離合計で判定 ■ 図-3 重心からの距離で判定

※ 三角形の選択方法について

三角形の選択方法は、杭と三角形頂点位置との関係などを考慮して決定してください。 例えば図-4のような多角形の場合に選択法-2を選ぶと、杭から遠方の点(A,D)を使用した△ ADEが採用されます。この場合には(一般的には) 頂点からの距離合計が最も小さくなる△BCE が採用される選択法-1が適していると考えられます。

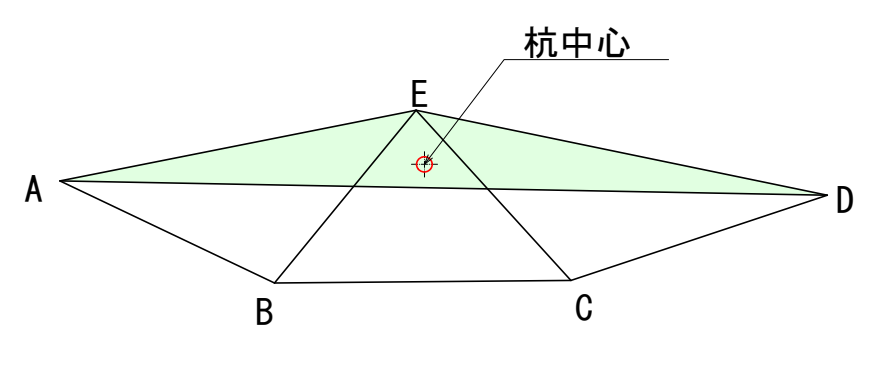

図-4 三角形の選択例

[手順-5 : 杭と三角形地盤面との交点計算]

 手順-4で決定した三角形平面と杭の交点計算を行なって、交点の標高を求めます。 計算方法は以下のとおりです。

・平面方程式の一般形を(式-1)に示す

K1 • X + K2 • Y + K3 • Z + K4 = 0 · · · · • (式-1)

・三角形の各頂点座標を用いて(式-1)の係数K1,K2,K3,K4を求める

・(式-1)に係数K1,K2,K3,K4および杭中心座標(Xp,Yp)を代入して交点Z座標(Zp)を求める

 $Zp = -(K1 * Xp + K2 * Yp + K4) / K3$ 

## 3.本計算ソフトの制限事項・仕様等

- ・ 地盤高入力点は3箇所以上必要です。
- ・ 地盤高入力点の最大数は 30点 迄とします。
- ・ 計算できる杭の最大本数は 30本 迄とします。
- ・ 座標系は測量座標系とします。 数学座標系でも計算は可能ですが、プロット図の座標軸は測量座標系となります。

## 4. 本ソフトの使用手順

- ・「TOPシート」(起動画面)で、①→②→③の流れに沿って作業を進めて下さい。
- ・ 計算結果は「計算結果」シートに表示されます。
- ・ 杭ごと及び複数の三角形ごとの計算結果は「一覧表」シートに表示されます。
- ・地盤高入力点および杭位置の分布図は「プロット図」シートに表示されます。

・ 各シートのタブを直接クリックしてもシート間の移動はできますが、データの入力や編集を行 なった後は必ず「TOPシート」に戻って「計算実行ボタン」を押してください。

### 6. サポートについて

・不具合報告、要望等はメールにて受け付けます。

- ・バージョンアップを行なった場合は、ホームページでお知らせします。
- ・サポート期間は購入後3年間とします。
- ・サポート期間中は、正規版の再発行およびバージョンアップ版は無償とします。

#### 【連絡先】

・有限会社 シビルテック 横田洋文

- ・E-mail : [soft@civiltec.co.jp](mailto:soft@civiltec.co.jp)
- ・FAX : 092-861-8820
- ・ホームページ[:http://www.civiltec.co.jp/](http://www.civiltec.co.jp/)